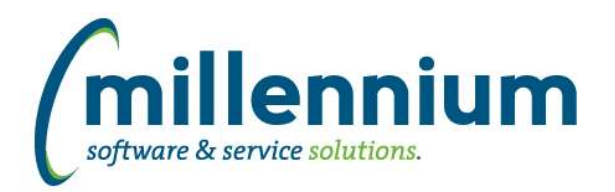

# *FASTSTUDENT*

## **Case: 29983 Transfer Credit Report**

Transfer Course Detail report now exists within Student Info menu. This report includes coursework taken at transfer institution and the institutional equivalencies.

## **Case: 30122 Add STVCHRT and SGRCHRT stage tables**

Student cohort tables have been added to baseline student refresh and are now available for use (STVCHRT and SGRCHRT).

#### **Case: 30170 Add Transfer History Stage tables to FASTSTU refresh**

Transfer history tables SHRTRIT, SHRTRAM, SHRTRCE added to baseline student refresh. These will be used to build baseline transfer history reports.

## **Case: 30331 Transfer History Stage Tables (part 2)**

FASTSTU stage tables created for SHRTRCR (shows the original course subject, course number, etc. of the course taken at the transfer institution) and SHRTRTK (shows how course was processed during transfer articulation).

### **Case: 30375 Transfer History Detail Warehouse Table**

New transfer history student warehouse table exists (SYNTRANSFER\_DETAIL) for building transfer history detail reports.

#### **Case: 30385 Send email notification if refresh fails**

FAST has always supported emailing notifications from the Oracle database, if your DBAs have the Oracle database configured to do this and permissions have been granted to FAST to allow it, but the setup for this was often custom and this feature was not well known to functional users.

If you want FAST to send out a notification email if/when the data refresh process fails, there are three things to do:

1) Review and set configuration settings 700, 701 and 702 for the from/to/subject of the email.

2) Contact your DBAs to ensure UTL\_MAIL is installed in the FAST database and the FAST schemas have been granted access to use it.

3) Contact Millennium Customer Support to verify the configuration and make sure it's turned on in FAST.

#### **Case: 30413 Add Application Status Date to Admissions table and form**

Admissions Status Date has been added to the ADMISSIONS\_INFO table. It has also been added to the Admissions reporting page but has not been enabled by default.

*Tuesday, November 22, 2016*

*Page 1 of 1*

*Client specific cases may or may not appear in this list, depending on their impact on the baseline applications and / or site specific settings.*